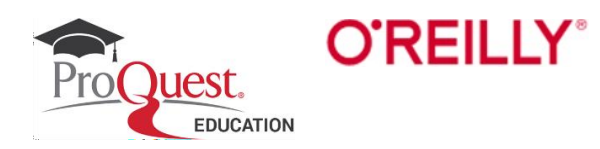

## **Guia de login de validação de patrono da Educação Superior O'Reilly for Higher Education**

Veja como você pode fazer login no banco de dados O'Reilly for Higher Education, enquanto estiver em sua instituição ou em casa.

Ao clicar no link de login O'Reilly for Higher Education ou descobrir um recurso O'Reilly no catálogo ou serviço de descoberta da biblioteca da instituição, você será solicitado a selecionar sua instituição a partir de uma lista. Se não estiver listado, selecione *"Not listed ? Click here".* 

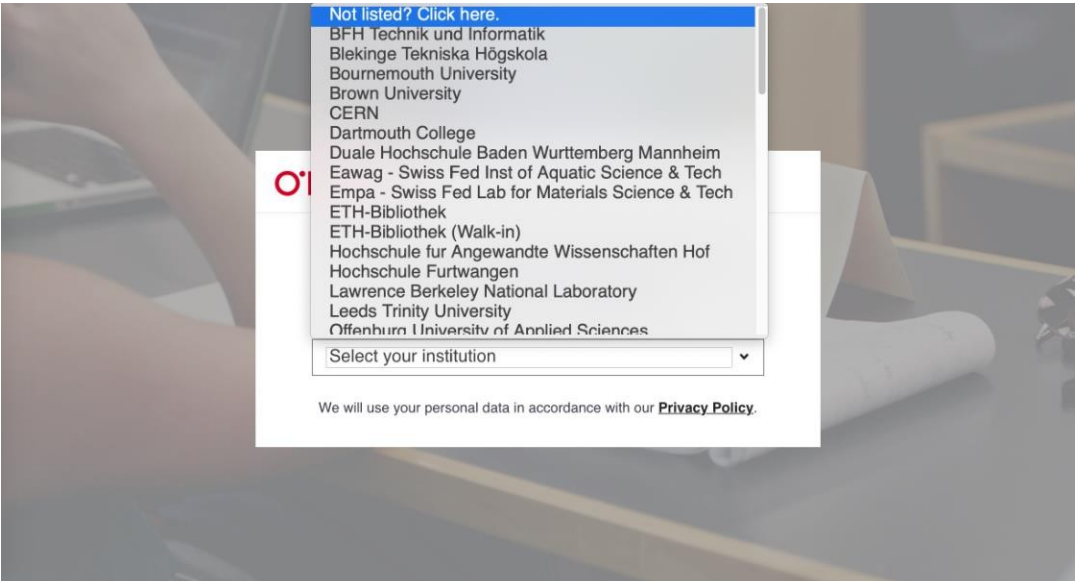

Na próxima página, você será solicitado a inserir o endereço de e-mail da sua instituição e, em seguida, terá acesso imediato ao banco de dados O'Reilly for Higher Education.

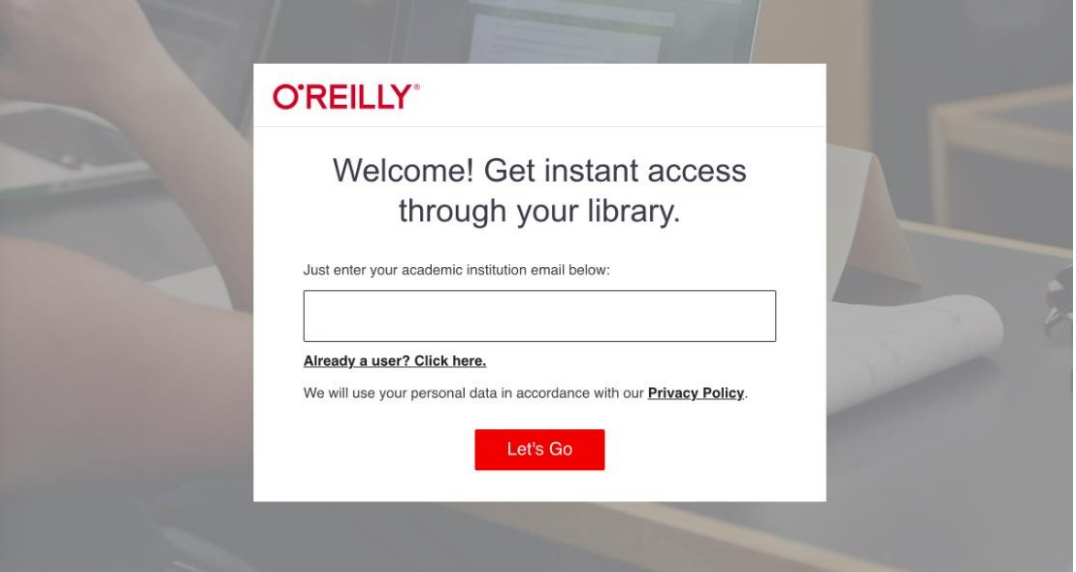

Você também receberá um e-mail subsequente (exemplo abaixo) convidando-o a criar uma senha pessoal. Criar uma senha é opcional. Isso significa duas vantagens: você poderá fazer login no aplicativo O'Reilly, para baixar livros e vídeos para visualização offline. Uma vez que você adicionou uma senha sua conta será mais segura.

## **O'REILLY®**

Welcome to O'Reilly-just one more step!

Hello.,

Congratulations! You're just moments away from having full access to O'Reilly, your comprehensive resource for answers, research, and personalized content.

Use O'Reilly to stay ahead. With on-the-go and on-demand access to thousands of books, videos, expert-curated courses, and interactive learning environments, O'Reilly will assist you throughout your studies and prepare you for a successful career.

## FINISH CREATING YOUR FREE ACCOUNT

At O'Reilly, we pride ourselves on our commitment to protecting your privacy. Our data governance and privacy policies reflect our company's values and how we strive to maintain your privacy. For details, please refer to our Privacy Policy.

Thanks! The O'Reilly team

P.S. And with an account you can access O'Reilly wherever it's convenient-you don't need to be on campus to log in!

Please see the O'Reilly for Higher Education libguide for more information!